## **Handling rejection reasons for marketable assets**

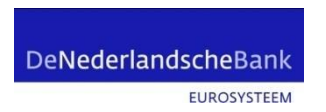

In this document, we will explain how to retrieve and understand the reason in case a marketable asset instruction in ECMS gets rejected in U2A.

A very helpful overview with chart flows from the ECB [can be found here.](https://www.ecb.europa.eu/paym/target/ecms/profuse/shared/pdf/ecb.targetecms210723_Status_codes_in_the_ECMS.en.pdf)

### **Pre-requirements**

The minimum roles that need to be assigned to the user in the reference data module:

"ECMS ENTITY - U2A MARKETABLE ASSET (DE)MOBILISATION EXECUTION - #59"

Or

"ECMS ENTITY - U2A MARKETABLE ASSET (DE)MOBILISATION READ ONLY - #60"

To retrieve an overview of all instructions, follow the instructions below.

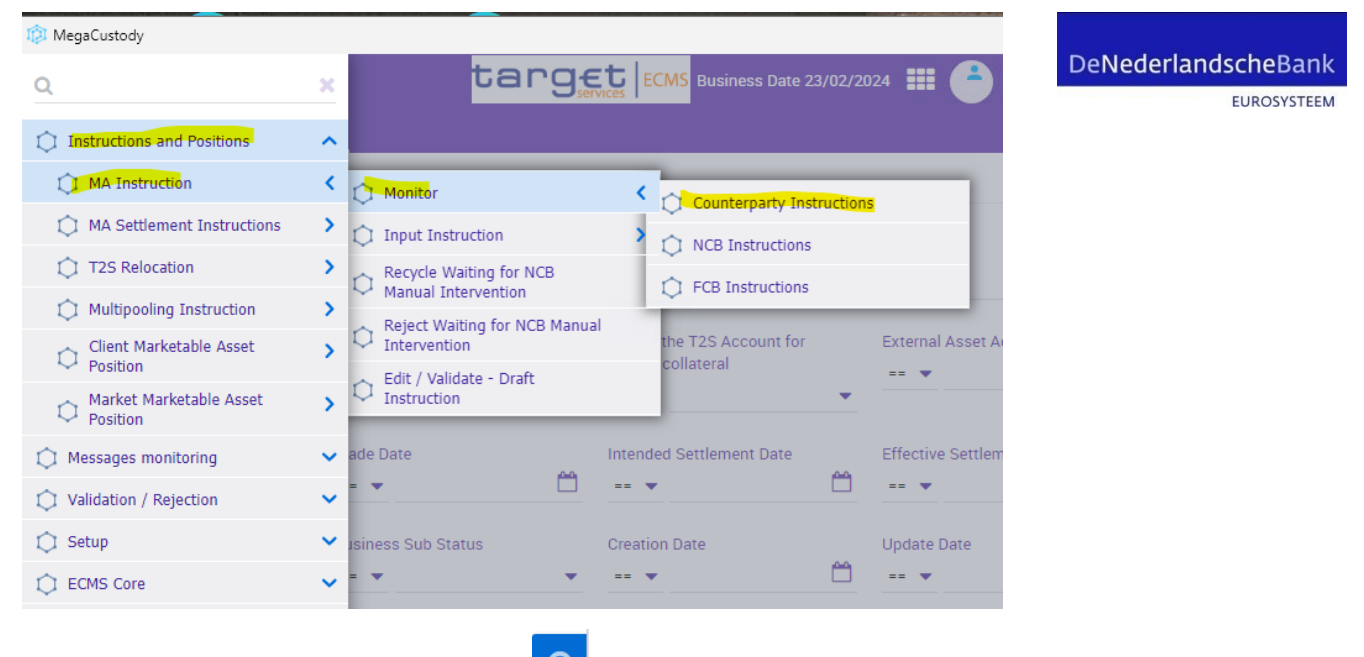

After clicking on the "search" icon **Rume Autom**, find a list of Counterparty Marketable Asset Instructions with Business Status "Rejected" and double click on the record.

In ECMS, a marketable asset instruction can either be rejected due to:

- A) A business validation error  $\frac{Busines\ Yaliidation Errors[1]}{S}$  (to be recognised by '[1]' or a higher number) behind the button "Business Validation Errors"
- B) Rejection by T2S

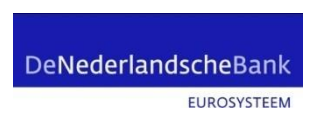

### **Business Validation Errors**

In case of a business validation error, please click on the "Business Validation Errors" button and a list will appear at the bottom of the screen (scroll down).

### EXAMPLE:

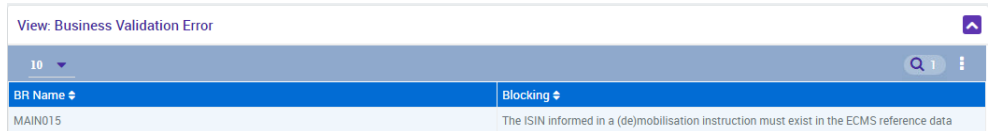

In this example, we get BR name (business rule name) "MAIN015" and the blocking description. To find more information about this error, check the ECB document "[Business Rules in the ECMS](https://www.ecb.europa.eu/paym/target/ecms/profuse/shared/pdf/ecb.targetecms210723_Business_rules_in_the_ECMS.en.pdf)". In this example, you get to see more detailed information about the error and in which field in the SWIFT sese.023 message the error was detected.

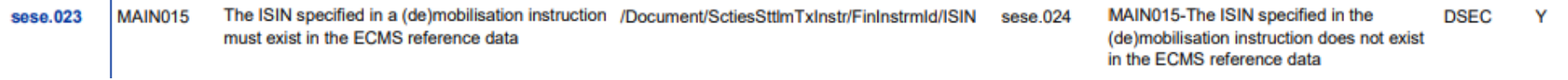

# DeNederlandscheBank

# **ECMS Rejection Codes**

EUROSYSTEEM

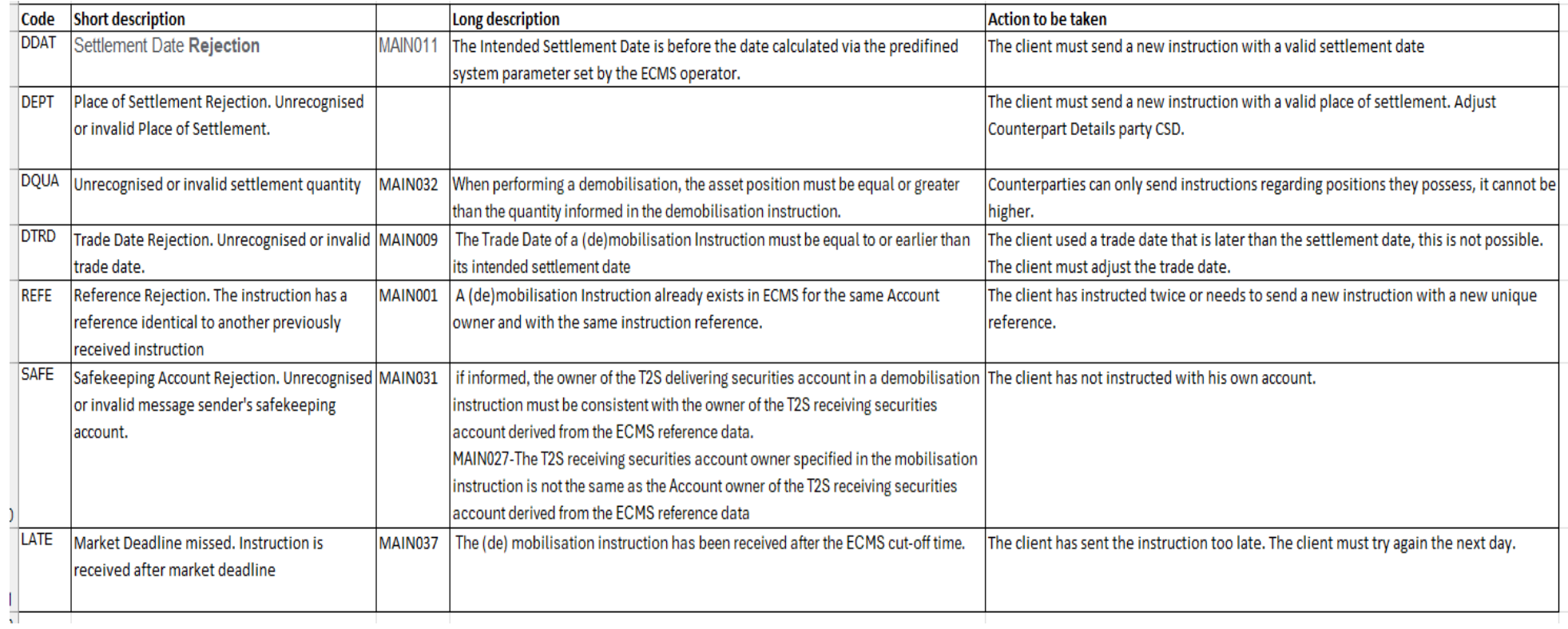

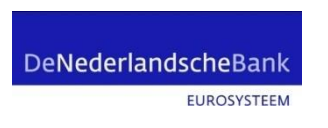

# **Rejections by T2S**

In case the button "Business Validation Errors" shows '[0]' instead of '[1]' Business Validation Errors [0], the reason for rejection is caused by T2S.

### In that case, follow the following steps:

- 1. Click on **MA Settlement Instruction**
- 2. A list with Marketable Settlement Instructions will appear at the bottom of the screen. Scroll down and double

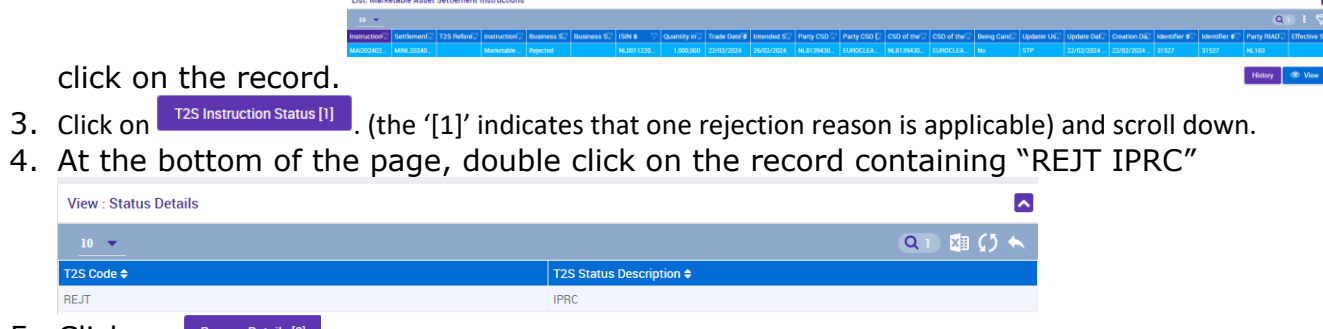

5. Click on Reason Details [2]

6. In this example, two reasons for rejections are found. In  $\blacksquare$  most cases, the description is longer than space available in the cell. In that case,  $\blacksquare$ is longer than space available in the cell. In that case, **procept and all all and the clicking** is longer than space available clicking on the reason field to retrieve the full text.

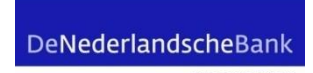

 $\blacktriangle$ 

EUROSYSTEEM

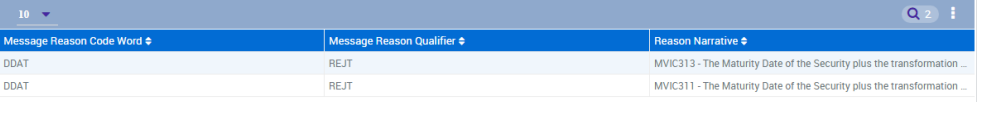

7. In this final step, you'll find the whole description of the T2S error.

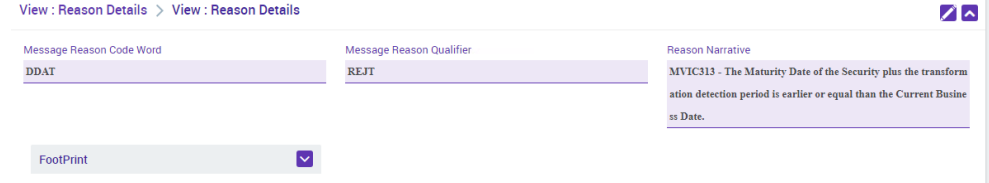

View : Reason Details

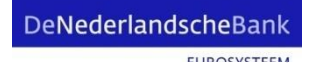

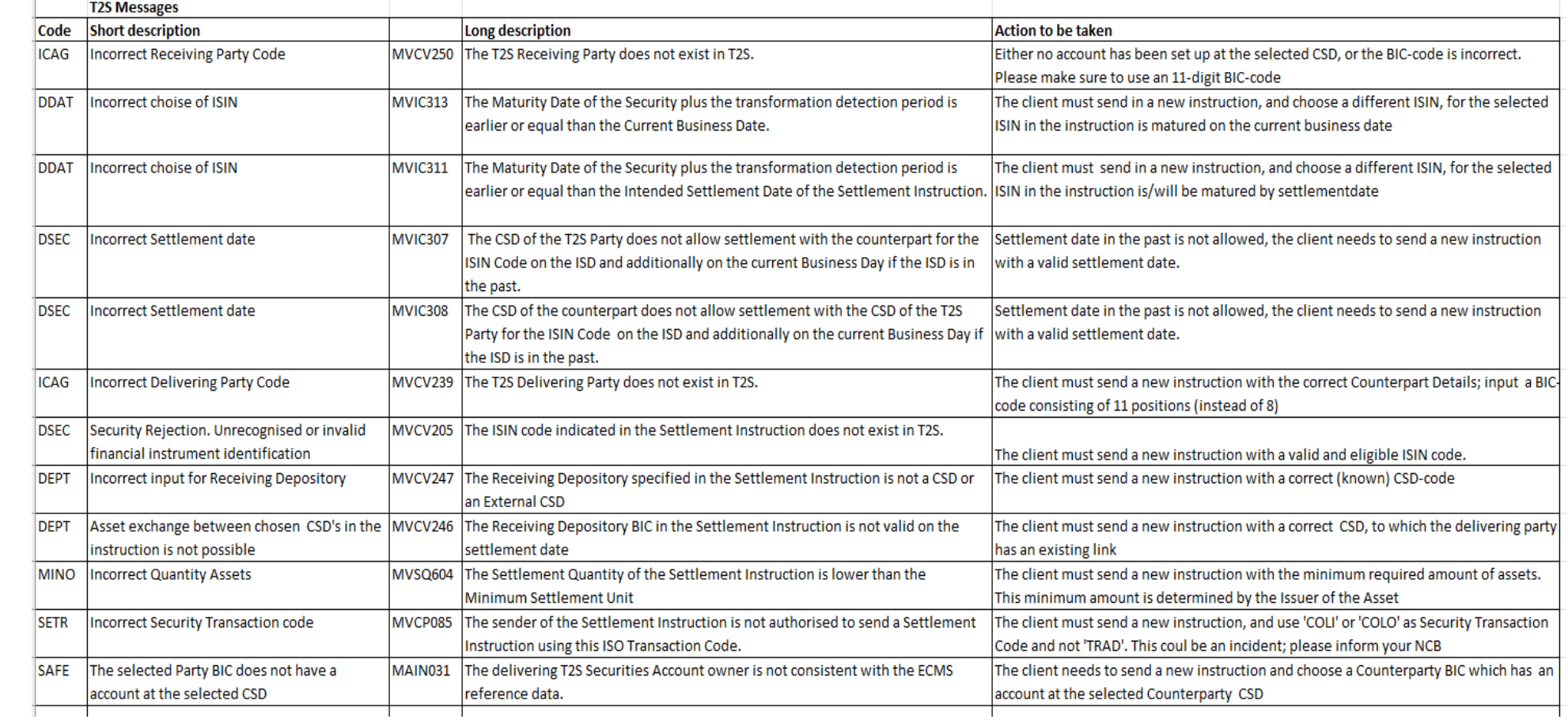

 $\pm$